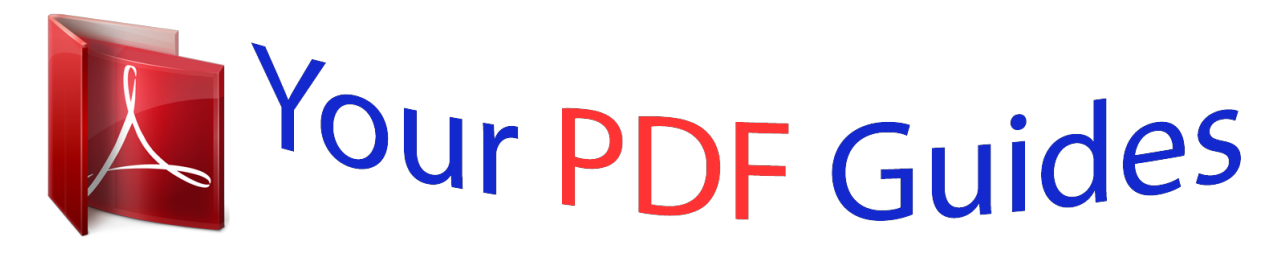

You can read the recommendations in the user guide, the technical guide or the installation guide for KODAK EASY SHARE 5100. You'll find the answers to all your questions on the KODAK EASY SHARE 5100 in the user manual (information, specifications, safety advice, size, accessories, etc.). Detailed instructions for use are in the User's Guide.

## **User manual KODAK EASY SHARE 5100 User guide KODAK EASY SHARE 5100 Operating instructions KODAK EASY SHARE 5100 Instructions for use KODAK EASY SHARE 5100 Instruction manual KODAK EASY SHARE 5100**

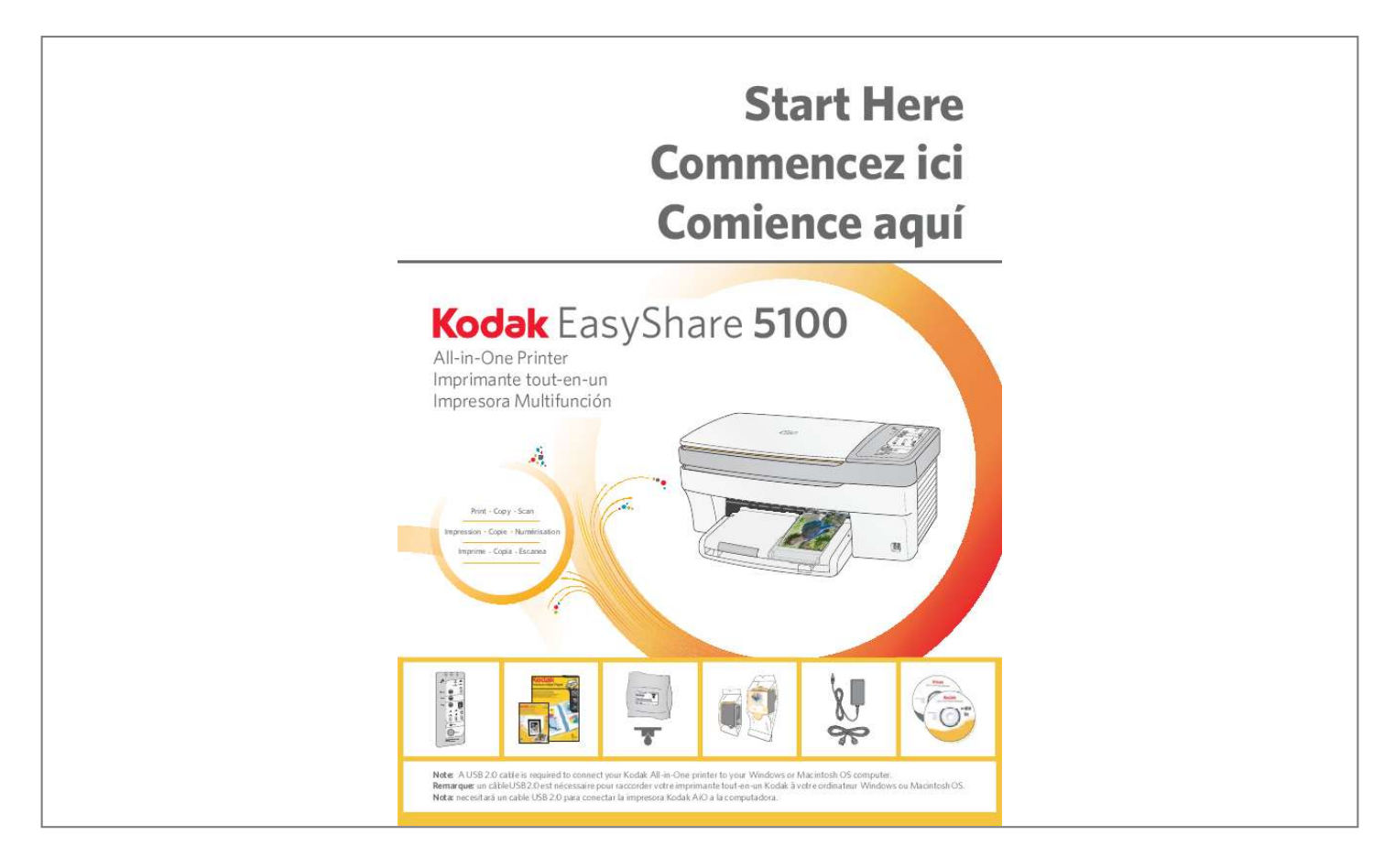

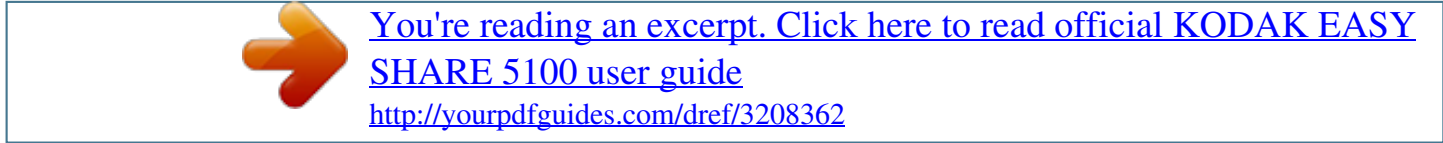

## *Manual abstract:*

*IMPORTANT: Do not connect the USB cable to the printer until instructed during software installation. B) If not preinstalled, insert the control panel overlay, bottom end first. C) Press down on all edges of the overlay until it snaps into position. Lift the photo tray lid until it remains standing without support. B) Push the photo tray in until it clicks into place. NOTE: You can only print to the photo tray when the photo tray is pushed in. EN c) Load plain white paper into the main tray. Make sure the orange tape is removed from the carriage. F) Push firmly against the back wall of the printhead until it clicks into place. Tip: The printhead requires a firm push and makes an audible click when locked into place.*

*EN d) Press down on the ink cartridge until you hear it click into position. F) Press down firmly on the ink cartridge until you hear it click into position. it is normal for the printhead to flex when inserting the cartridge. You will not damage the printer. Tip: If the calibration sheet does not print properly, see the Troubleshooting section in this setup guide.*

*@@@@@@@@The photo tray light will turn off. IMPORTANT: Do not connect the USB cable to the printer until instructed during software installation. Follow the on-screen prompts when the instructions appear. If instructions do not appear, click Start, then Run. Continue to follow the on-screen prompts until installation is complete.*

*Follow the on-screen prompts until installation is complete. If photo tray is not engaged, toggles between Transfer and Photos. Increases the number of copies from 1-9. 6. Decreases the number of copies from 9-1. EN FR ES You can access and use the AiO Home Center by double-clicking on the icon on your desktop. Kodak Home Center Software EN You can use Kodak Home Center to browse, print, copy, scan, order supplies, and configure your AiO Printer from the computer. EasyShare Software EN You can use Kodak EasyShare to transfer, view, and work with your digital pictures and videos, if installed. If you have additional questions about troubleshooting this device, please visit www. kodak.*

*Com/go/5100aiosupport PROBLEM: I cannot print anything, the printer is locked-out after printing the calibration sheet. sOLUTION: 1. Are both the Black and Color lights solid red? Did this correct your problem? YES - no further troubleshooting is necessary NO - proceed to steps 5 through 7. 5. Reset power to printer by turning it OFF. Wait ten seconds and turn it back ON. Did this correct your problem? SOLUTION: When necessary, you can force a calibration sheet to print by following these steps: 1. Make sure the photo paper tray is loaded and pushed in. When the print comes out, place it at the front-right corner of the scanner glass, and press START. PROBLEM: I've put the calibration sheet on the scanner glass and nothing happened.*

*SOLUTION: One of two scenarios may have occurred. Either the calibration sheet is not positioned correctly (arrow not positioned in right corner) on the scanner glass or the calibration sheet is skewed (not aligned squarely) on the scanner. Did this correct your problem? Calibration will work successfully on both plain white paper and photo paper. PROBLEM: I cannot print to my desired paper type. sOLUTION: Check to see if the photo tray is pushed in.*

*You can do this by checking if the green photo tray light is illuminated. if it is , all prints will be produced from this tray. If you want to print from the main tray, pull out the photo tray by lifting the lid and sliding the paper tray toward you. Gently pull the paper out of the rollers. @@@@Gently push the door forward until it snaps into place.*

*@@@@- Read and follow these instructions before using KODAK products. - Always follow basic safety procedures. @@KODAK AC adapters are intended for indoor use only. @@- Keep ink cartridges out of reach of children. ink may be harmful if swallowed. @@ injury to persons and damage to the equipment may occur. @@@@- Adjust only those controls covered in the operating instructions. @@ refer servicing to qualified service personnel. @@@@- Do not plug the AC adapter into a household extension cord. @@@@@@@@- Do not use your AiO Printer near water or spill liquid on it.*

*- Unplug the equipment from the wall outlet before cleaning. @@@@ retain the original dated sales receipt. @@@@@@@@Warranty service will include all labor as well as any necessary adjustments and/or replacement parts. If Kodak is unable to repair or replace a Product, Kodak will, at its option, refund the purchase price paid for the Product provided the Product has been returned to Kodak together with proof of the purchase price paid. Repair, replacement,*

*or refund of the purchase price are the sole remedies under this warranty. If replacement parts are used in making repairs, those parts may be remanufactured. or may contain remanufactured materials. If it is necessary to replace the entire Product, it may be replaced with a remanufactured Product. Remanufactured Products, parts and materials are warranted for the remaining warranty term of the original Product, or 90 days after the date of repair or replacement, whichever is longer. Limitations This warranty does not cover circumstances beyond Kodak's control.*

*This warranty does not apply when failure is due to shipping damage, accident, alteration, modification, unauthorized service, misuse, abuse, use with incompatible accessories or attachments (such as third party ink or ink tanks), failure to follow Kodak's operation, maintenance or repacking instructions, failure to use items supplied by Kodak (such as adapters and cables), or claims made after the duration of this warranty. kODAK MAKES NO OTHER EXPRESS OR IMPLIED WARRANTY FOR THIS PRODUCT , AND DISCLAIMS THE IMPLIED WARRANTIES OF MERCHANTABILITY AND FITNESS FOR A PARTICULAR PURPOSE. In the event that the exclusion of any implied warranty is ineffective under the law, the duration of the implied warranty will be one year from the purchase date or such longer period as required by law. the option of repair , replacement , or refund is Kodak's only obligation. Kodak will not be responsible for any special, consequential or incidental damages resulting from the sale, purchase, or use of this product regardless of the cause.*

*liability for any special. Consequential or incidental damages (including but not limited to loss of revenue or profit, downtime costs, loss of the use of the equipment, cost of substitute equipment, facilities or services. @@@@@@@@Your statutory rights are not affected. Outside the United States and Canada In countries other than the United States and Canada, the terms and conditions of this warranty may be different. Unless a specific Kodak warranty is communicated to the purchaser in writing by a Kodak company, no warranty or liability exists beyond any minimum requirements imposed by law, even though defect, damage, or loss may be by negligence or other act.*

*Register your KODAK All-in-One Printer and get great support, expert tips, free software downloads--plus a phenomenal deal on inkjet supplies to get you*

*started.*

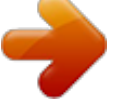

[You're reading an excerpt. Click here to read official KODAK EASY](http://yourpdfguides.com/dref/3208362) [SHARE 5100 user guide](http://yourpdfguides.com/dref/3208362) <http://yourpdfguides.com/dref/3208362>

 *Simply register right away when prompted during software installation or on the web at www. Registration takes a minute--but the rewards are lasting. User Guide - The User Guide is installed with your Kodak AiO Software and is located: Windows: Program Files Kodak Printer Center Help Macintosh: Library Documentation Kodak AiO Printers Techincal Support - For printer support, please call 1-800-421-6699 .*

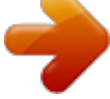

[You're reading an excerpt. Click here to read official KODAK EASY](http://yourpdfguides.com/dref/3208362)

[SHARE 5100 user guide](http://yourpdfguides.com/dref/3208362) <http://yourpdfguides.com/dref/3208362>